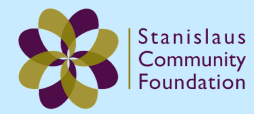

## **Using DonorView to Make Inter-Account Grants**

**DonorView** allows you to recommend transfers from your fund to other funds at Stanislaus Community Foundation, like our Resilient Stanislaus Fund.

- 1. Visit our website at: www.stanislauscf.org.
- 2. Select the "Log In" button at the top right of the homepage.
- 3. Under the "Fundholders" box, select the prompt "login here."

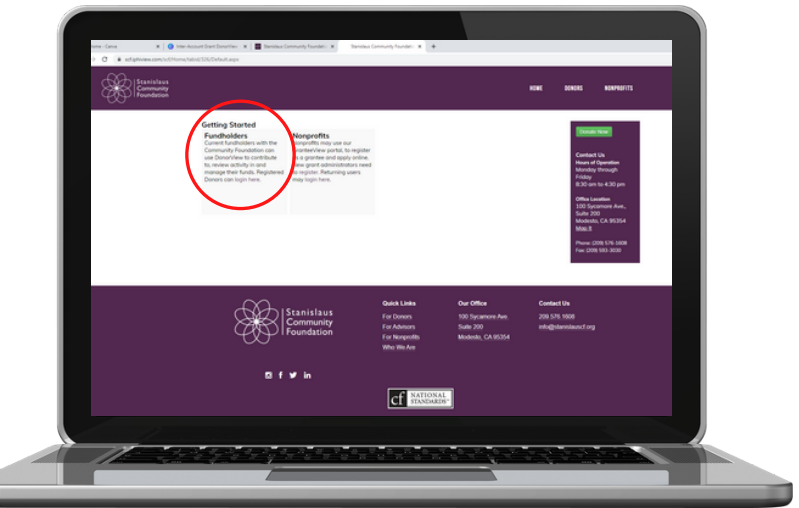

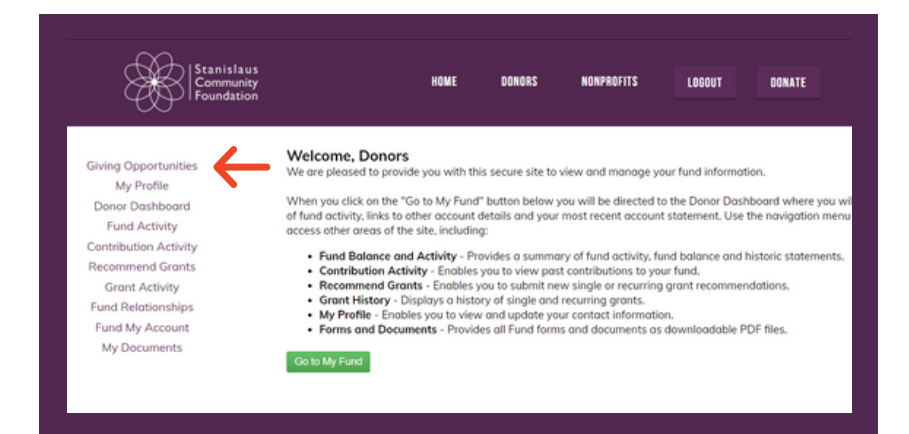

4. Use your DonorView credentials to log in. Once you have logged in, you will be taken to a welcome page.

5. Select "Giving Opportunities" from the left menu.

6. Search for the fund you want to make an inter-account grant to by fund name or keyword.

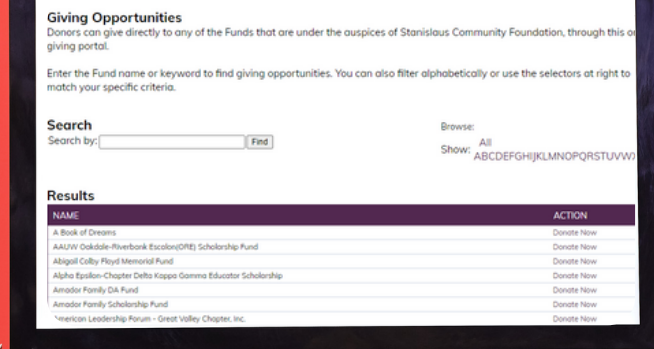

7. Once you find the fund you want to make a grant to, select "Donate Now."

8. Select "Inter-Account Grant."

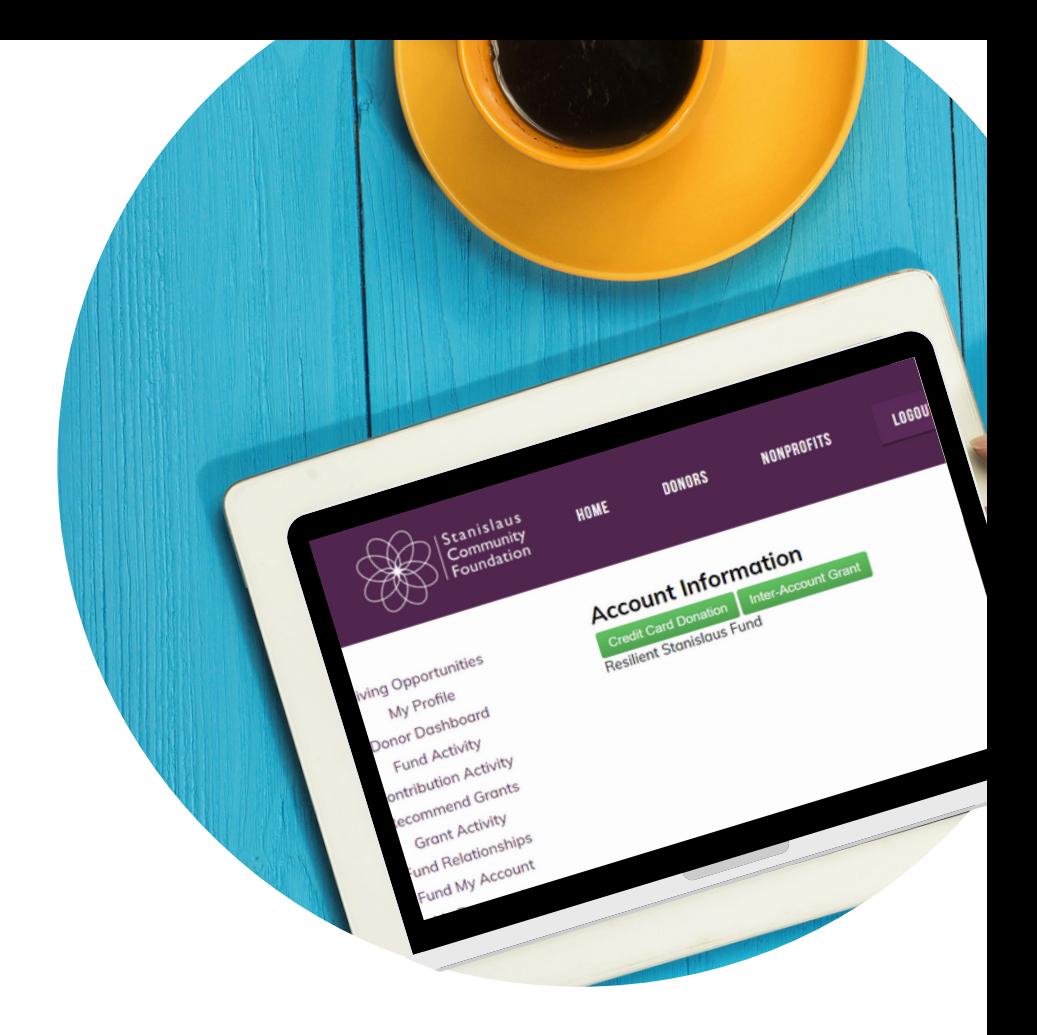

## **Inter-Account Grant**

Please use the form below to complete your inter-account grant recommendation. Thank you.

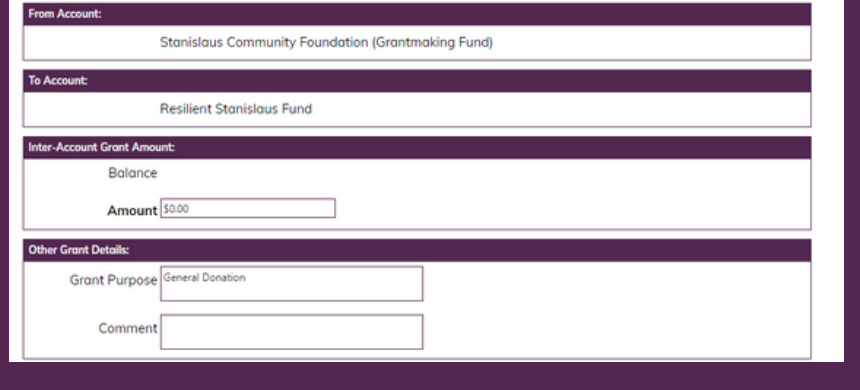

9. You will be prompted to fill out a form with the grant amount, purpose, and any comments.

10. Once you have completed the form, select "Submit." You will be taken to a confirmation screen.

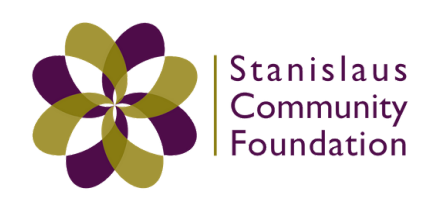